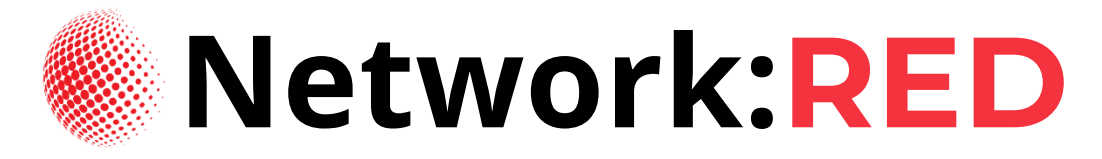

# **Frequently Asked Questions**

# **Attendees FAQs**

- **1. When will the sessions be held? Network: Red** will be held on Monday 6 December, Tuesday 7 December and Wednesday 8 December 2021.
- **2. When does registration open/close for?** Registration for **Network: Red** sessions' starts Monday 1 November 2021 and ends Wednesday 8 December 2021.
- **3. What platform will the sessions be held?**

Zoom will be used to broadcast IFRC hosted sessions. However, online platforms may vary based on National Societies who are hosting sessions preference.

### **4. Who can join a session?**

This event specifically caters to:

- **E** National Society Leaders (Presidents, Secretary Generals, Board Members) from National Headquarter levels
- National Society Leaders from Branch levels
- **■** National Society staff and volunteers
- **■** National Society Development practitioners

# **5. Is there a cost for attending?**

**Network: Red** is a free event.

## **6. Are there any special dates and times that I should note?**

Yes, please pay special attention to the following dates and times:

- The Opening Ceremony Monday 6 December 2021 at 12:00noon 12:30pm (Central European Time UTC +1)
- **EXECUTED FIGHT LEVEL PLANCY A Trusted Partner of Choice in Local Action Monday 6** December 2021 at 12:30pm - 2:30pm (Central European Time UTC +1)
- IFRC High Level Plenary A Sustainable Global Network Tuesday 7 December 2021 at 12:30pm - 2:30pm (Central European Time UTC +1)
- **IFRC High Level Plenary Transformational Leadership Wednesday 8 December** 2021 at  $12:30$ pm -  $2:30$ pm (Central European Time UTC +1)
- **•** The Closing Ceremony and Launch of V-Community Wednesday 8 December 2021 at 2:30pm - 3:00pm (Central European Time UTC +1)

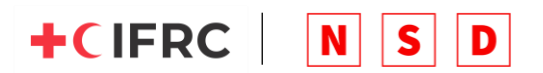

#### **7. How can I join a session?**

Click on the **[Event Directory](https://www.nsdglobalevent.org/eventsdirectory)** and search for a session by National Society, Language, Session Type or Session Category and click register.

#### **8. Will I get a confirmation and reminder about the session?**

Once you register for a session, remember to add the event to your calendar *(for example, Microsoft Outlook or Gmail calendar)* so you can get an automatic reminder.

### **9. Can I attend more than 1 session?**

Yes, you can attend as many sessions as you like. If you are unable to attend a session, you can search the resource section to see if the video recording for that session is available.

#### **10. Where can I see all the sessions?**

You can view all sessions by clicking on the **[Event Directory](https://www.nsdglobalevent.org/eventsdirectory)** page.

### **11. Do I need a webcam?**

You should test the camera and audio settings on your desktop computer, laptop, mobile phone, or tablet before you join a session.

### **12. Will I be able to participate in the sessions (Q&A)?**

Once a session host allows, you will be able to interact via the chat box in the specific online platform (for example, Zoom) and ask/ answer a question.

#### **13. Are there guidelines for attending?**

To participate in a **Network: Red** session you first need to register to access the full NSD Global Event website at [www.nsdglobalevent.org.](http://www.nsdglobalevent.org/) Once you access the website simply click on the Event Directory and search for an event you would like to attend and click register. It is recommended that you join the session at least 10 minutes before the start time so you can test your camera and audio.

### **14. Will the sessions be recorded?**

All sessions hosted by IFRC will be recorded. The recordings to sessions hosted by National Societies will be made available on [www.nsdglobalevent.org](http://www.nsdglobalevent.org/) once they are made available to the NSD Global Event Team.

## **15. How can I get access to the recording?**

Click on the 'Resource' page and search for the session you would like to view. Once the recording is available you will be able to download to view/listen. Do note that session recordings will only be available if the National Society hosting that event shares it with the NSD Global Event Team.

## **16. Will the conference site be active after the December 8 and for how long?**

Yes, you will have access to [www.nsdglobalevent.org](http://www.nsdglobalevent.org/) for at least 1 year after the event.

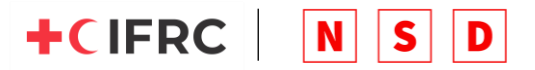

#### **17. What if I can't make it on the day?**

If you cannot attend a session you registered for, simply go to the 'Resource' page on [www.nsdglobalevent.org](http://www.nsdglobalevent.org/) and search to see if the video recording of the session is available for download. Do note that session recordings will only be available if the National Society hosting that event shares it with the NSD Global Event Team.

### **18. If I have additional questions, where can I get more information?**

If you have additional questions, you can email [nsdsupport@ifrc.org.](mailto:nsdsupport@ifrc.org)

#### **19. How do I network with other people in the sessions I attend?**

To network, you can search the participant log on the online platform (for example, Zoom) and private message someone you would like to connect with.

# **Event Hosts FAQs**

### **1. Where can I see what the session topics are?**

You can see a full list of session topics on the Landing page or Welcome page of [www.nsdglobalevents.org.](http://www.nsdglobalevents.org/)

### **2. How long is a session?**

All sessions hosted by National Societies should ideally be one (1) hour long.

## **3. How can my National Society host a session?**

Go to the 'Host a Session' page on [www.nsdglobalevents.org,](http://www.nsdglobalevents.org/) search for the date and time you would like to host a session (please note all times are Central European Time UTC +1), click the host a session button, complete the request form and submit.

Once you have submitted your request to host a session, the NSD Global Event Team will contact you within 72 hours to confirm your request or clarify any further information needed to confirm your request.

## **4. When does registration open/close to host a session?**

National Societies will be able to book an available time and date from November 1, 2021. Booking request closes by November 19, 2021

**5. How will I know if my National Society has been approved to host a session?** You will be contacted via email by the NSD Global Event Team.

## **6. What equipment do I need to host a session?**

All sessions will be hosted online. National Societies are required to supply their own online platform link (for example, Zoom or Microsoft Teams) when completing the host a session form on [www.nsdglobalevent.org.](http://www.nsdglobalevent.org/) It is advised that National Societies hosting sessions start the online session at least 30 minutes in advance of the start time, to test video and audio settings with presenters/moderators.

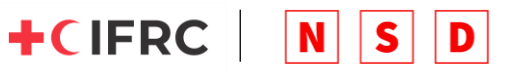

## **7. Are all the times shown on the platform available?**

You will only be able to book available dates and times. If a date and time spot is no longer available, you will either no longer see it or it will appear as 'Booked' and not allow you to request to host a session.

## **8. Do you have tips/guidelines for presenting?**

In addition to the above information shared the NSD Global Event Team will be hosting virtual guidance sessions to provide additional support.

### **9. Who is responsible for promoting my session?**

All National Societies are responsible for promoting their own sessions. We suggest you share your session via email to your mailing list (of staff and volunteers) and/or post to your website and social media.

### **10. What if I need technical support on the day of my presentation?**

We advise that you source a technical support volunteer from within your National Society to assist on the day of your session. Alternatively, if you need further guidance, you can email [nsd.support@ifrc.org](mailto:nsd.support@ifrc.org) for additional support.

## **11. My National Society is considering cancelling its session because we do not have the specific know-how to host a virtual event, can the IFRC help?**

Before thinking about cancelling your session, please download the event 'Guidelines' which can be found on the Landing page or Welcome page at [www.nsdglobalevent.org.](http://www.nsdglobalevent.org/) or register to attend one of our three live guidance sessions.

#### **12. How do I cancel my session?**

To cancel your session, please send an email to **nsdsupport@ifrc.org** at least one week in advance to the start of the **Network:RED** event.

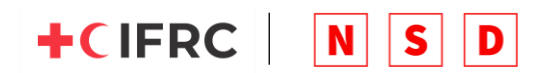